### **PEOPLE/CONTACTS WINDOW**

The **Contacts Window** displays a list of the contacts that have been added through the Address Book or by adding a new Contact in the Contacts window. Outlook makes it easy to build and maintain a Contacts list. The program provides several options for viewing, sorting, and printing contact information. It is also possible to keep track of dealings with a particular contact and share contact information with other people through email or with other programs.

Outlook includes several options for storing addresses and other contact information in the Outlook Address Book. The Address Book can be viewed using the Contacts window.

### **Global Address List**

- $\div$  This Address List is available when work is being done on a network that includes Microsoft Exchange Server.
- $*$  It contains all the email addresses and Contact Groups in an organization.
- The Global Address List is maintained by the system administrator.
- $*$  It can be viewed by others, but cannot be changed.

#### **Contacts List**

- <sup> $+$ </sup> This list contains information about people who have been added to the Contacts folder.
- This is where a list of personal contacts or work related contacts can be maintained.
- $\div$  The list is maintained by the person who created it.
- **Personal Address Book**
	- $\div$  This list might also be a part of the Outlook Contacts profile.
	- $*$  It can be created to maintain a list of personal contacts and Contact Groups, rather than work-related contacts.
	- The email addresses and distribution lists in this address book are stored in a file with a .pab extension.

#### **CONTACTS WINDOW RIBBON**

Each of the different areas of Outlook contains ribbons that are used to perform different operations within that area. There are four different ribbons available in the Contacts window, each one is designed to perform different tasks.

### **Home Tab**

This tab is used to create new Contacts, to delete Contacts, to change the view of the Contacts window, and to share the Contact folder with others.

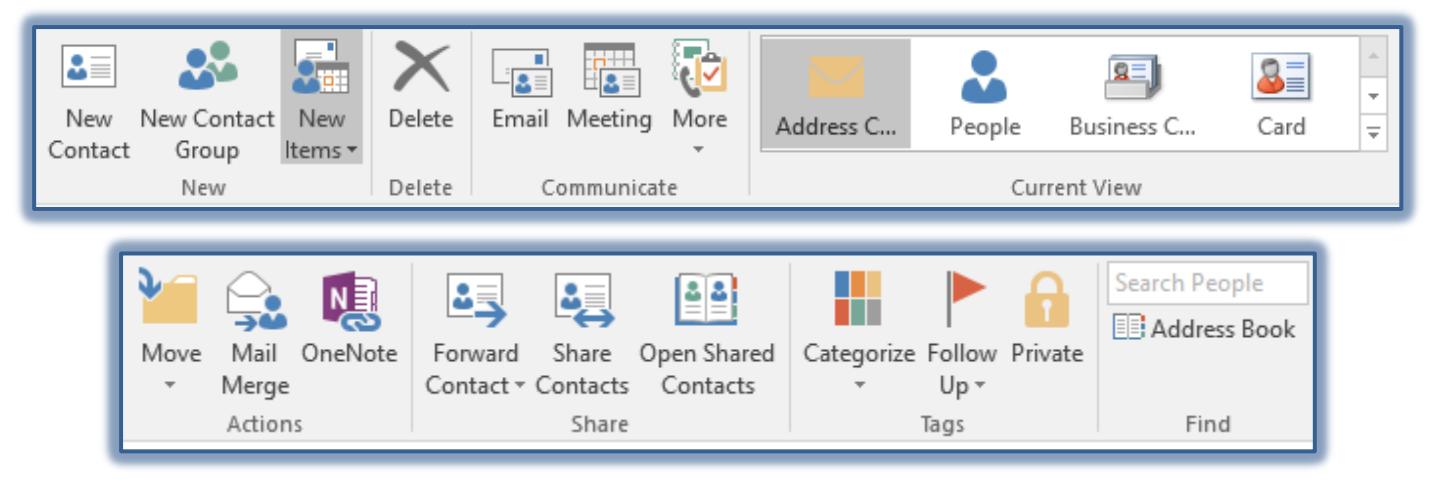

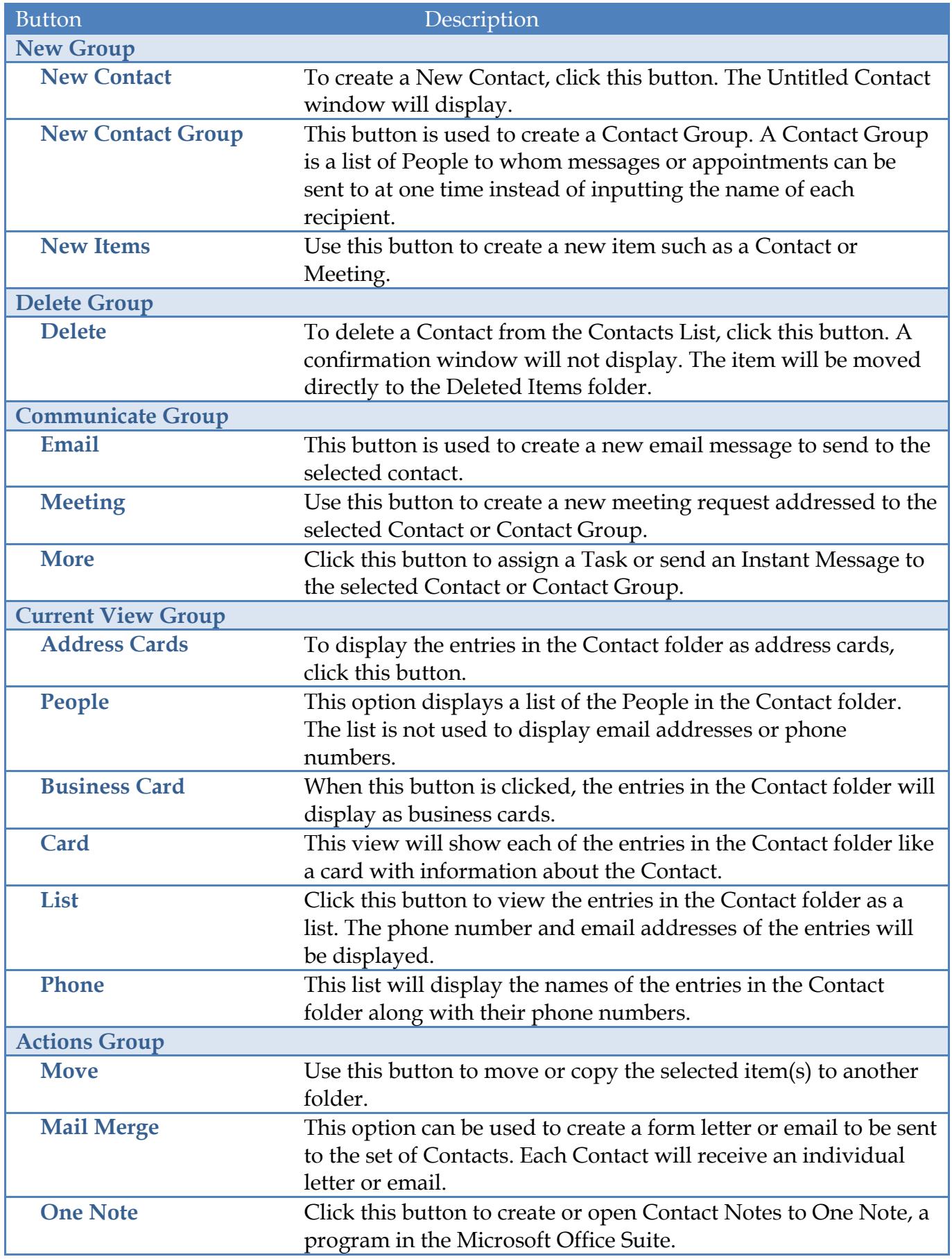

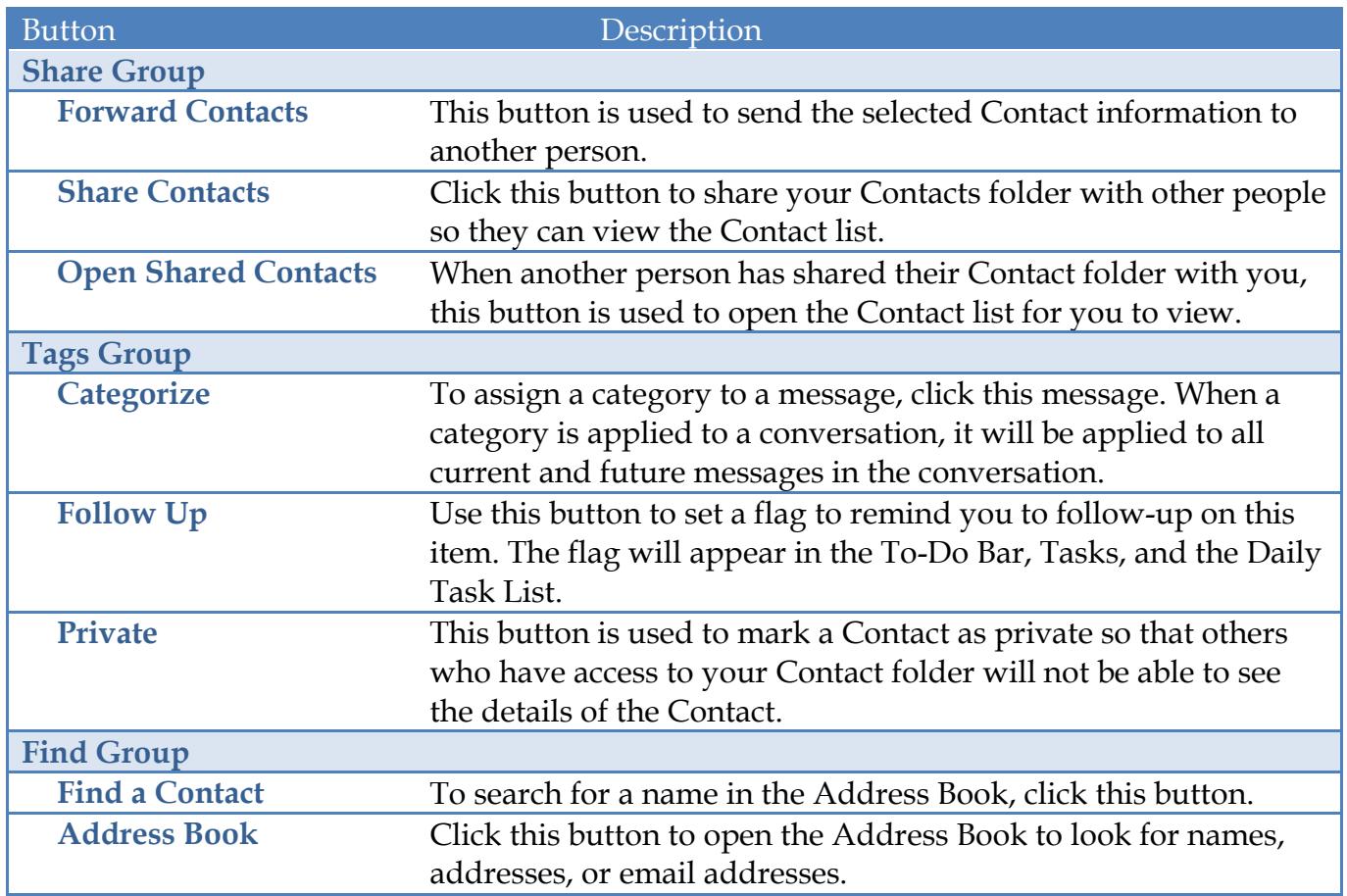

## **Send/Receive Tab**

This tab allows you to work with options regarding sending and receiving Contacts in Outlook. It also contains options for changing the preferences for email messages.

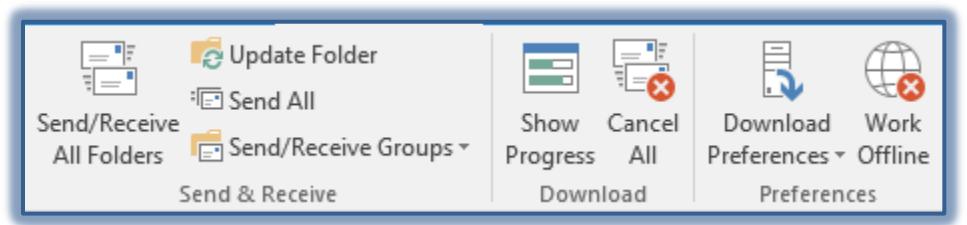

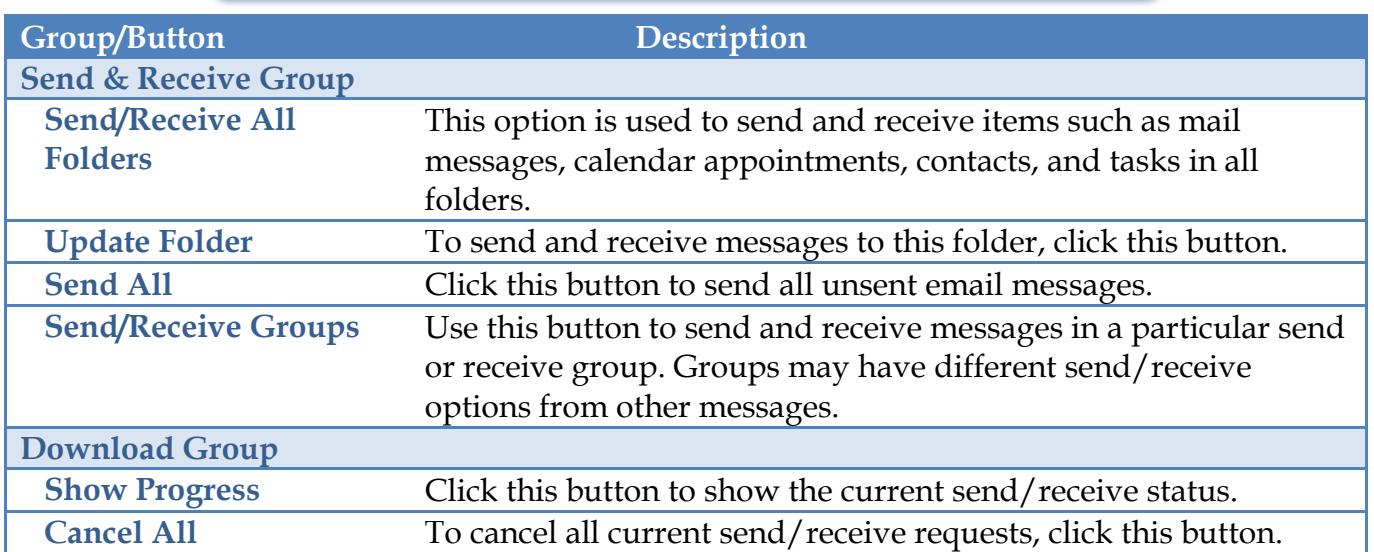

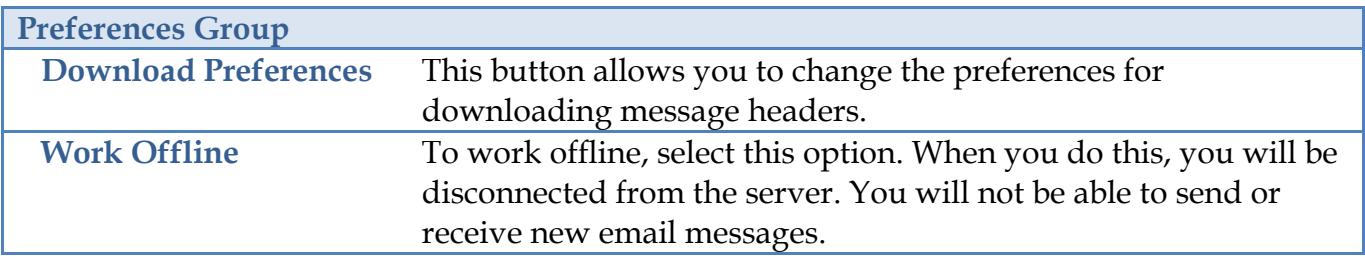

## **Folder Tab**

This tab is used to create new folders, to rename folders, to copy folders, and to move folders to a different location in the Outlook program. You can also change the properties for folders using this tab.

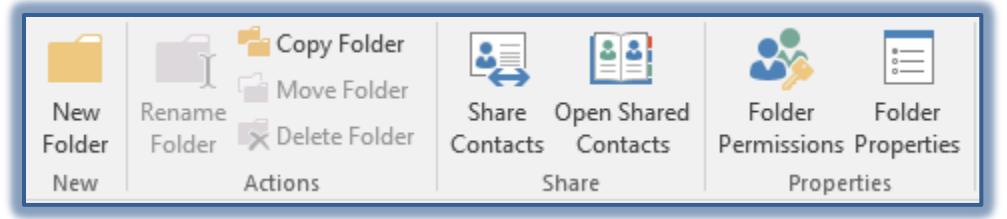

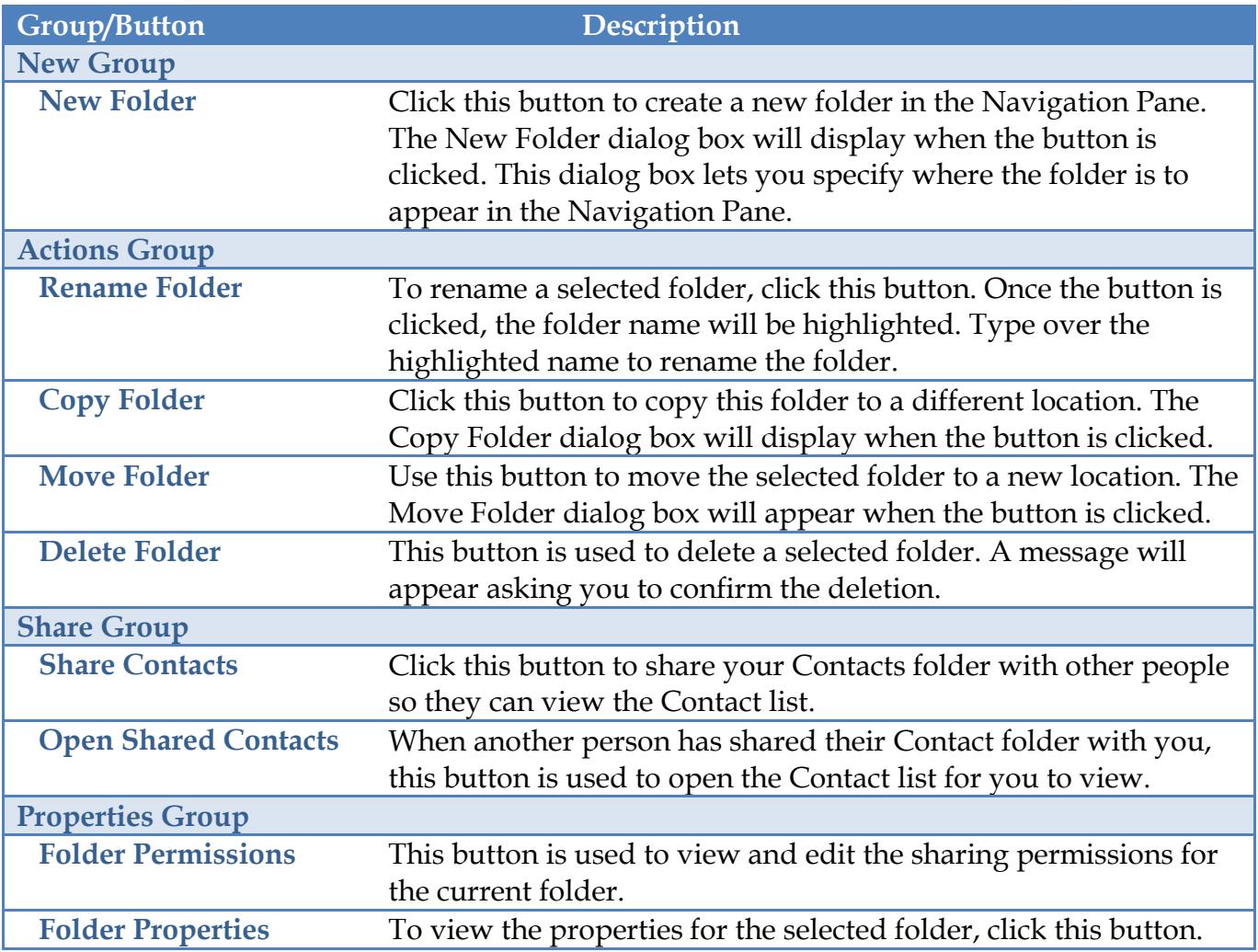

# **View Tab**

This tab is used to change the view for the Contact folder, to display the Folder Pane, the To-Do Pane, and Reading Pane.

![](_page_4_Picture_147.jpeg)

![](_page_5_Picture_43.jpeg)